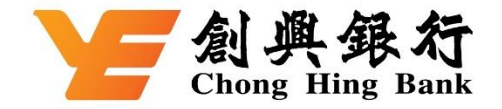

## 如何于 **WeChat Pay HK** 绑定您的创兴信用卡

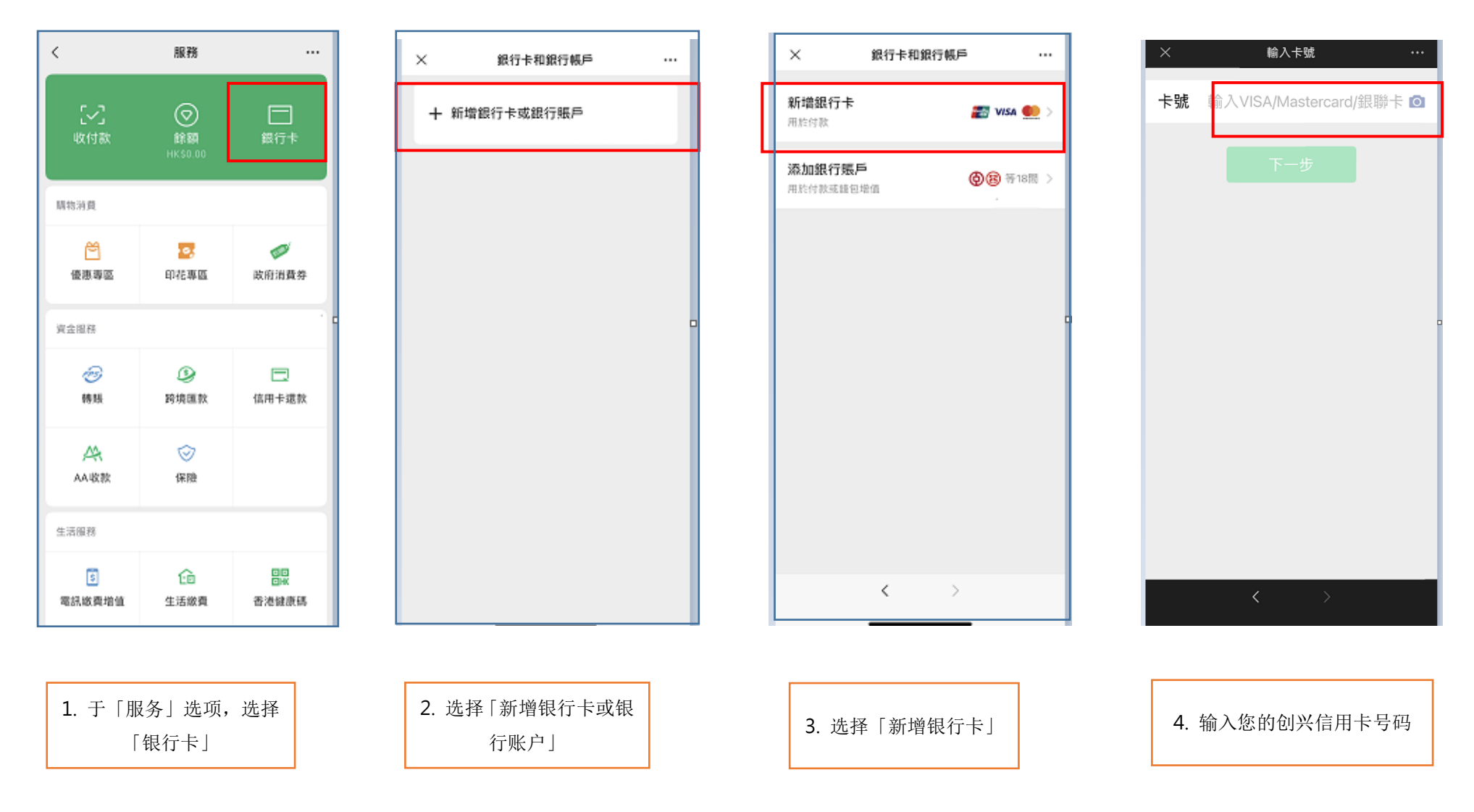

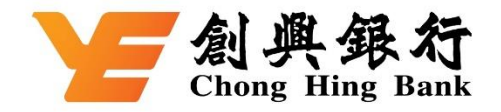

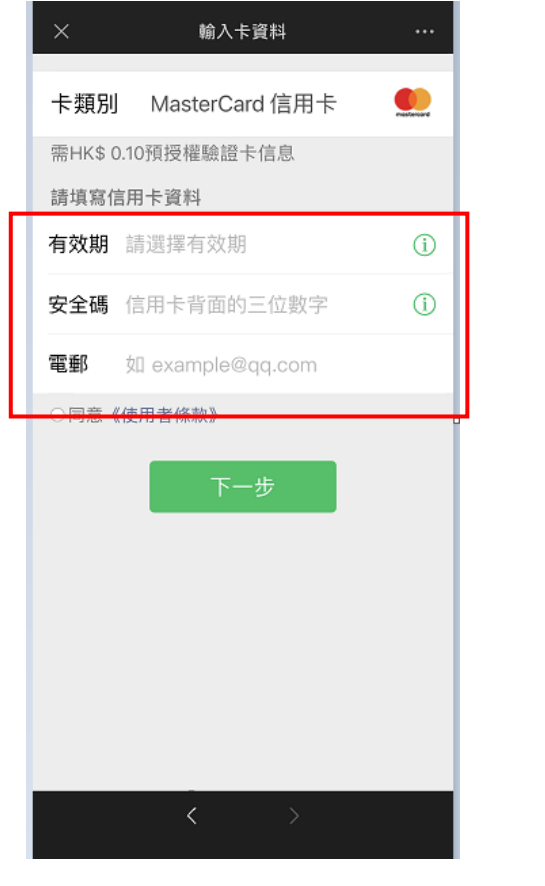

5. 输入创兴信用 卡数据

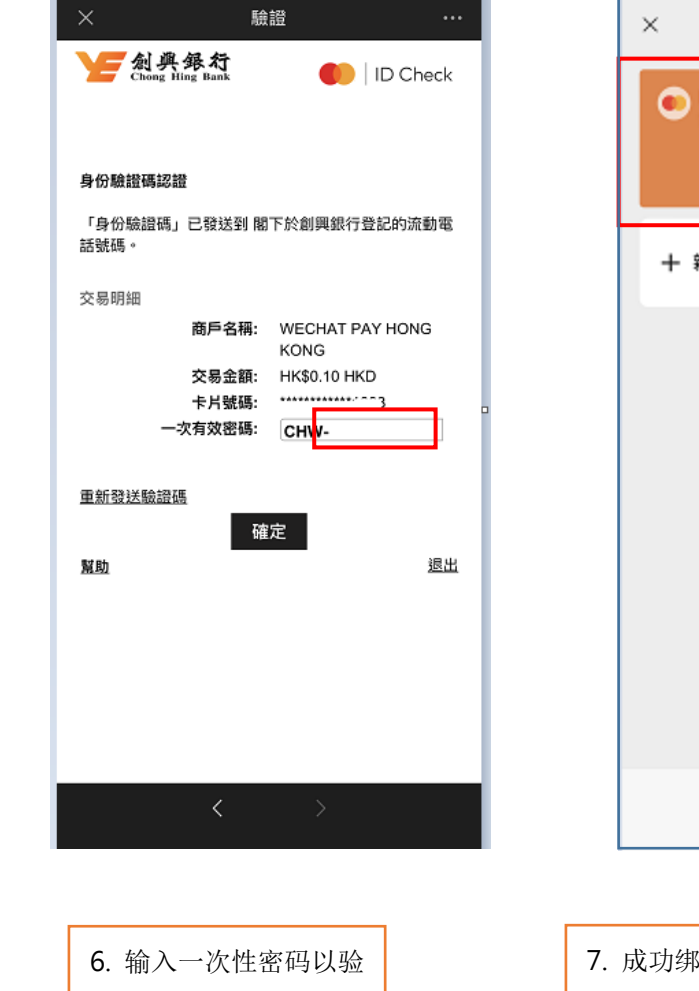

证 您的手提电话号码 號碼

銀行卡和銀行帳戶  $\cdots$ ● MasterCard anno anno anno 1 十 新增銀行卡或銀行賬戶  $\,$   $\,$  $\rightarrow$ 

7. 成功绑定 及于「银行卡 」中查看已 绑定 的创兴信 用 卡